## FreeStyle LibreLink

With the FreeStyle Libre 2 system, you can see your glucose readings on your smartphone<sup>1</sup> with a quick glance.

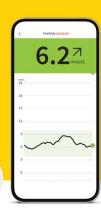

## Downloading the FreeStyle LibreLink app<sup>1</sup>

1 Go to App Store or Play Store

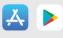

2 Search FreeStyle LibreLink

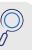

3 Look for the FreeStyle LibreLink - ZA app

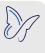

4 Press Get or Install (the app is free to download and use)<sup>2</sup>

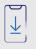

5 Enter your ID information if requested

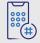

Open the app and follow the on screen instructions to get set up

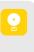

## How to start the FreeStyle Libre 2 sensor

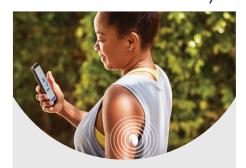

Open the FreeStyle LibreLink app¹ on your smartphone.

iPhone: Tap the scan button.

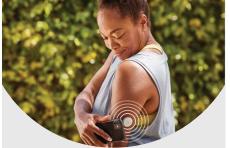

iPhone: Hold the top of the iPhone near the sensor.

Android: Hold the back of the

Android smartphone near the sensor and position the Near Field Communication (NFC) antenna over the sensor.

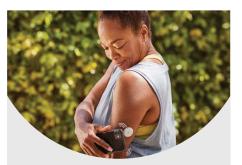

iPhone: Do not move your iPhone until you hear a tone and/or feel a vibration.

Android: Continue holding your smartphone near the sensor until you hear a second tone and/or feel a vibration.

This completes the scan.

Once you have set up your FreeStyle Libre 2 sensor your glucose readings are automatically<sup>3</sup> updated in real-time and sent directly to the FreeStyle LibreLink app<sup>1</sup>

QUICK TIPS

- Scan your sensor with your smartphone<sup>1</sup> for glucose readings during a signal loss
- Remove bulky or metallic phone cases as they can interfere with the NFC signal
- A 60-minute warm-up required when applying the sensor

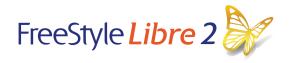

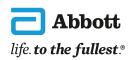

## FreeStyle LibreLink

It's easy to set alarms on your FreeStyle LibreLink app<sup>1</sup>

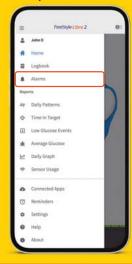

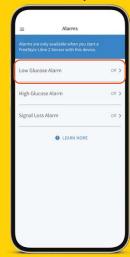

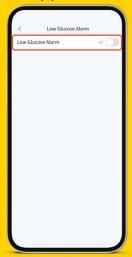

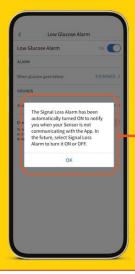

Tap **Alarms** in the menu Touch Low Glucose Alarm and turn on alarm (alarms are off by default)

Signal Loss Alarm is automatically turned on when glucose alarm is turned ON

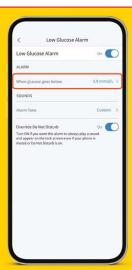

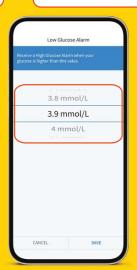

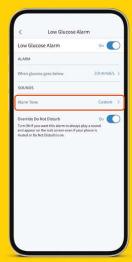

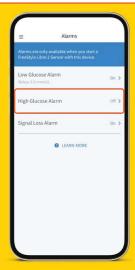

Scroll to select a Low Glucose Value<sup>2</sup>

Touch Alarm Tone and make your tone choice

Set your High Glucose Alarm using the same steps<sup>3</sup>

Visit www.FreeStyleLibre.za.com for more information

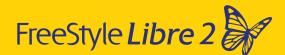

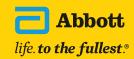

Images are for illustrative purposes only. Not actual patient data.

Images are for illustrative purposes only. Not actual patient data.

The FreeStyle LibreLink app is only compatible with certain mobile devices and operating systems. Please check the website for more information about device compatibility before using the app. Use of FreeStyle LibreLink may require registration with LibreView.

1. To receive alarms on your phone, you should start your FreeStyle Libre 2 sensor with your compatible phone. Notifications will only be received when alarms are turned on and the sensor is within 6 meters of the reading device. You must have override do not disturb settings enabled to receive alarms and alerts on your smartphone. 2. 3.9 mmol/L is the default Low Glucose Alarm level and can be set between 3.3-5.6 mmol/L 3.13.3 mmol/L is the default High Glucose Alarm level and can be set between 6.7-22.2 mmol/L.

© 2024 Abbott. The sensor housing, FreeStyle, Libre, and related brand marks are marks of Abbott. Abbott Laboratories S.A. (Pty) Ltd.,

Abbott Plaze 219 Colf Club Terrare Constantia Kloof 1709. Tel: (O11) 858-2000. Ear; (O11) 858-2000.

Abbott Place, 219 Golf Club Terrace, Constantia Kloof, 1709. Tel: (011) 858-2000. Fax: (011) 858 2137. ADC-88751 V1 Feb 2024.